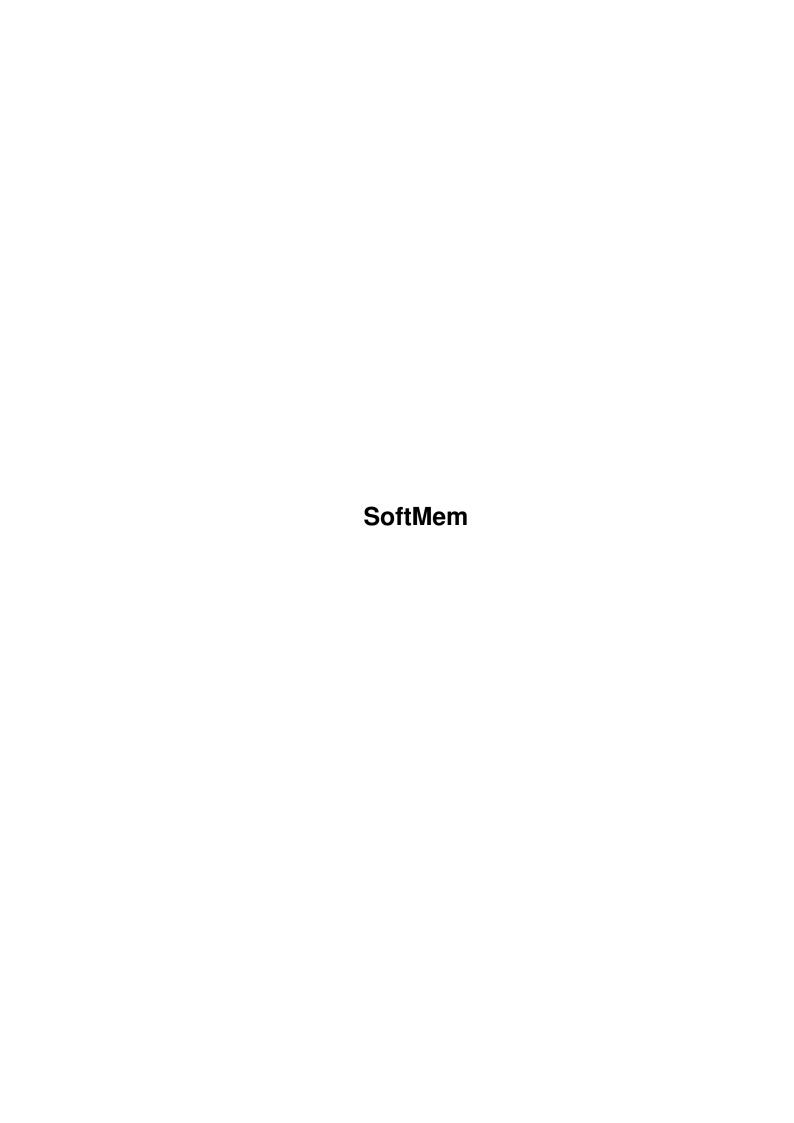

SoftMem ii

| COLLABORATORS |         |                  |           |  |  |  |  |
|---------------|---------|------------------|-----------|--|--|--|--|
|               | TITLE : |                  |           |  |  |  |  |
|               | SoftMem |                  |           |  |  |  |  |
| ACTION        | NAME    | DATE             | SIGNATURE |  |  |  |  |
| WRITTEN BY    |         | October 23, 2022 |           |  |  |  |  |

| REVISION HISTORY |      |             |      |  |  |  |  |
|------------------|------|-------------|------|--|--|--|--|
| NUMBER           | DATE | DESCRIPTION | NAME |  |  |  |  |
|                  |      |             |      |  |  |  |  |
|                  |      |             |      |  |  |  |  |

SoftMem

# **Contents**

| 1 | Soft | Mem               | 1 |
|---|------|-------------------|---|
|   | 1.1  | SoftMem.guide     | 1 |
|   | 1.2  | SoftMem.guide/INT | 2 |
|   | 1.3  | SoftMem.guide/COP | 2 |
|   | 1.4  | SoftMem.guide/INS | 3 |
|   | 1.5  | SoftMem.guide/USE | 3 |
|   | 1.6  | SoftMem.guide/ACK | 3 |
|   | 1.7  | SoftMem.guide/SUP | 4 |
|   | 1.8  | SoftMem.guide/HIS | 4 |

SoftMem 1/5

# **Chapter 1**

## **SoftMem**

## 1.1 SoftMem.guide

\*\*\*\*\*\*\*\*\*\*

SoftMem

Doubles your valuable RAM!

Evaluation release 6.33

(c) 1989-1995 by J.R.Andom

\*\*\*\*\*\*\*\*\*\*\*

Introduction

How does it work?

Copyright

Legal stuff

Installation

How to install SoftMem

Usage

How to use SoftMem

Acknowledgments

Whom I have to thank

Support

How to contact the author

History

The version history

SoftMem 2/5

#### 1.2 SoftMem.guide/INT

Introduction

\*\*\*\*\*

Have you ever felt the need for more RAM for your Amiga in order to run big applications? Do you agree that RAM is overprized? If you you can answer both questions with "Yes" then SoftMem, a revolutionary product for the Amiga computer, is just the right thing for you.

Instead of having to buy new RAM modules, you can simply run SoftMem which will compress your memory using some very sophisticated compression algorithms which offer an excellent compression factor and are still blazingly fast. SoftMem will automatically adjust the compression parameters in order to make enough room to \*double\* your memory!

In addition to memory enlargement SoftMem also reduces system load by rescheduling the running tasks. This is made possible by some patches to exec.library.

Your course that much functionality has its price. Several years of development time have been used to create SoftMem (See

History

, for

details) and it has grown to quite a large program (version 6.33 has a size of 42KB!), a good prove for the many fantastic features it offers.

### 1.3 SoftMem.guide/COP

Copyright

\*\*\*\*\*

The programs and files in this distribution are freely distributable, but are also (C) by Joe R. Andom. They may be freely distributed as long as no more than a nominal fee is charged to cover time and copying costs.

SoftMem is dareware. How dare you use it without paying??? For a mere US\$33 a full registered version of SoftMem can be yours! Special offers for the UK and Germany are also available for UKP60 and DM170. See

Support

, for my address if you decide to register (how dare you not register?!).

In this evaluation version the preferences saving is disabled and no command line interface is available. That means you'll always have to

SoftMem 3/5

set your preferences every time you start SoftMem.

#### 1.4 SoftMem.guide/INS

The installation of this evaluation version is very simple. All you have to do is install the supplied version of 'triton.library' which is used for the GUI.

Now simply run SoftMem from the Workbench or CLI, change the settings to suit your preferences and have fun!

#### 1.5 SoftMem.guide/USE

Usage \*\*\*\*

Of course SoftMem is very flexible and thus offers some user-configurable settings:

\* FastMem

If checked your FastMem will be doubled.

\* ChipMem

If checked your ChipMem will be doubled.

\* Reschedule

If checked the task rescheduling will be activated, reducing the overall system load. An estimation for the current and the new load is given.

\* Kiske

Lets you specify the desired amount of Kiskometer hits. (For advanced users only!)

After setting your preferences click 'Install' in order to install SoftMem.

#### 1.6 SoftMem.guide/ACK

SoftMem 4/5

```
Acknowledgments ********
```

Thanks must go to nobody 'cause I did it all on my own! I'm the best programmer anyway! Trust me!

### 1.7 SoftMem.guide/SUP

Support \*\*\*\*\*

If you have suggestions or remarks about SoftMem, or if you find any bugs, please let me know. This is also the address where you can register SoftMem.

- \* EMail: jrandom@vax42.I\_HAVE\_TO\_PUT\_MY\_DOMAIN\_HERE
- \* Mail:
  Joe R. Andom
  9764 Jeopardy Lane
  Somewhere
- \* Voice: 1-800-EAT-SHIT

### 1.8 SoftMem.guide/HIS

History
\*\*\*\*\*\*

\*Note: \* Versions before 6.28 have been left out.

\* 6.27

Optimized the code. Had to do it all on my own. That crap assembler must be broken! Well, now it's working better anyway. Nothing can beat 100% assembler coding!

\* 6.28

Just felt like bumping the revision.

\* 6.29

Changed the patch installation routine. Now only one Enforcer hit is thrown instead of 13 ones as in earlier versions. Well, who cares about Enforcer hits anyway...

SoftMem 5 / 5

\* 6.30

Changed the protection scheme of the registered version so that it will also run on the new Al200s. (Darn, why did they have to use different disk drives???)

\* 6.31

Just felt like bumping the revision.

\* 6.32

Fixed a bug in the code for calculating the stack size.

\* 6.33

Evaluation release.